## **Mengkompresi Website Kesayangan Kita dengan Modul di Apache2**

Oleh Adi Sumaryadi

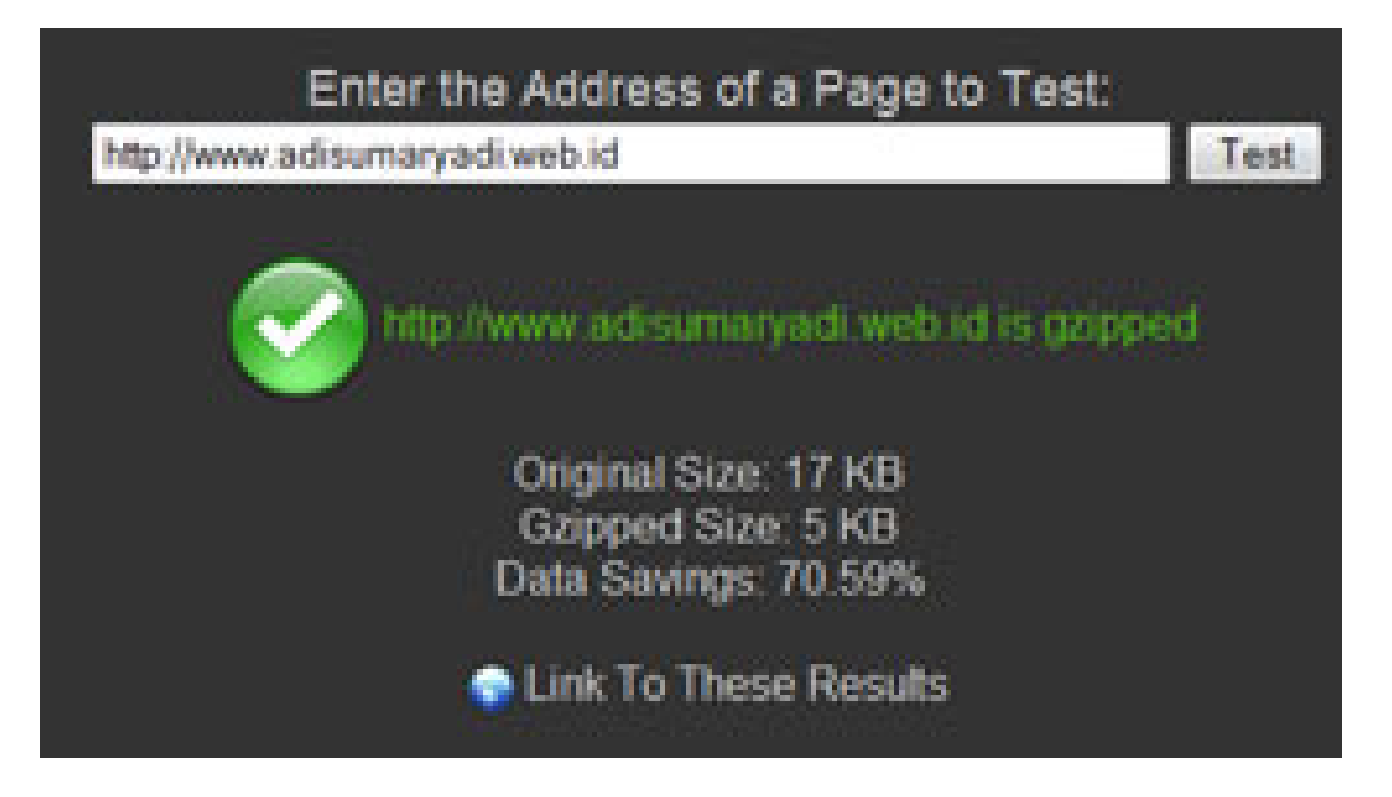

*Siapa yang tidak ingin website yang dimilikinya diakses lebih cepat? tentu semua orang ingin websitenya cepat begitu diakses oleh pengunjung, memang banyak faktor yang mempengaruhi kecepatan akses sebuah website mulai dari Desain yang disajikan, penyimpanan atau server dimana website itu disimpan (hosted) hingga model pemograman dan loading database server jenis server yang digunakan.Sekedar untuk lebih memaksimalkan kecepatan website kita, sebenarnya ada cara yang terlihat cukup efektif.*

Siapa yang tidak ingin website yang dimilikinya diakses lebih cepat? tentu semua orang ingin websitenya cepat begitu diakses oleh pengunjung, memang banyak faktor yang mempengaruhi kecepatan akses sebuah website mulai dari Desain yang disajikan, penyimpanan atau server dimana website itu disimpan (hosted) hingga model pemograman dan loading database server jenis server yang digunakan.Sekedar untuk lebih memaksimalkan kecepatan website kita, sebenarnya ada cara yang terlihat cukup efektif.

Cara yang cukup efektif yaitu denggan mengkompresi website kita, karena pada dasarnya browser saat ini mempunyai kemampuan untuk mengekstrak langsung kiriman dari server HTTP dan kemudian langsung ditampilkan di browser, tidak terkecuali lynx atau browser yang berbasis text lainnya.

Ada beberapa cara kompresi yang diilakukan diantara yaitu dengan mengaktifasi modul kompresi gz yang biasanya sudah ada di apache. Jika belum ada tinggal merubah dan menginstallnya. Karena

saya pengguna debian. Tinggal install dengan cara sebagai berikut:

root@adilinux:~# apt-cache search mod-gz libapache-mod-gzip - HTTP compression module for Apache root@adilinu :~# apt-get install libapache-mod-gzip Reading package lists... Done Building dependency tree... Done The following extra packages will be installed: apache-common Suggested packages: apache apache-ssl apache-perl The following NEW packages will be installed: apache-common libapache-mod-gzip 0 upgraded, 2 newly installed, 0 to remove and 114 not upgraded. Need to get 962kB of archives. After unpacking 3335kB of additional disk space will be used. Do you want to continue [Y/n]? y Get:1 http://kambing.ui.edu stable/main apache-common 1.3.34-4.1+etch1 [855kB] Get:2 http://kambing.ui.edu stable/main libapache-mod-gzip 1.3.26.1a-9 [107kB] Fetched 962kB in 15s (61.4kB/s) Preconfiguring packages ... Selecting previously deselected package apache-common. (Reading database ... 39419 files and directories currently installed.) Unpacking apache-common (from .../apache-common 1.3.34-4.1+etch1 i386.deb) ... Selecting previously deselected package libapache-mod-gzip. Unpacking libapache-mod-gzip (from .../libapache-mod-gzip\_1.3.26.1a-9\_i386.deb) ... Setting up apache-common (1.3.34-4.1+etch1) ...

```
Setting up libapache-mod-gzip (1.3.26.1a-9) ...
```
Beres Installasi kemudian restart apache2 kita

Setelah itu kita tinggal memasukan kode difile PHP kita, usahakan simpan sekali saja di file yang paling atas di load :

ob\_start( 'ob\_gzhandler' );

beres, sekarang untuk mengecek apakah website kita sudah dikompresi atau belum kita bisa menggunakan layanan compresi detektor yaitu di :

http://whatsmyip.org/mod\_gzip\_test/

Masukan url web kita, dari sana kita akan melihat berapa kompresi yang dihasilkan. Selamat mencoba

Kata Kunci :